# **TP : menu nautilus pour envoyer les photos via icedove**

- Objet : Script pour nautilus allégeant les photos
- Niveau requis : [débutant,](http://debian-facile.org/tag:debutant?do=showtag&tag=d%C3%A9butant) [avisé](http://debian-facile.org/tag:avise?do=showtag&tag=avis%C3%A9)
- Commentaires : réduire et envoyer des photos avec icedove
- Débutant, à savoir : [Utiliser GNU/Linux en ligne de commande, tout commence là !.](http://debian-facile.org/doc:systeme:commandes:le_debianiste_qui_papillonne)  $\bigcirc$
- Suivi :
	- [à-tester](http://debian-facile.org/tag:a-tester?do=showtag&tag=%C3%A0-tester)
		- Création par **B**bract le 23/04/2011
		- Testé par <…> le <…>
- Le retour sur le forum est [ici](http://debian-facile.org/viewtopic.php?id=3815) :  $\text{ici}^{11}$

## **Préambule**

Ce script procède à une réduction des photos ou images au format JPEG avant de les envoyer en pièces jointe dans un message créé par Icedove.

Les paquets zenity et imagemagick doivent être installés.

apt-get update && apt-get install zenity imagemagick

Bien entendu vous utilisez déjà [Icedove](http://debian-facile.org/doc:reseau:icedove)

### **Création du script**

Créer un fichier dans le répertoire ~/.gnome2/nautilus-scripts/ portant par exemple le nom photo par courriel, contenant le code suivant :

[~/.gnome2/nautilus-scripts/photos\\_par\\_courriel](http://debian-facile.org/_export/code/doc:reseau:icedove:photos-par-courriel?codeblock=1)

```
#!/bin/bash
# Author : Eddy (ed42@free.fr)
# Date : 6/11/2005
# Modifié le 23/04/2011 par bract@free.fr pour fonctionner sous debian
squeeze avec icedove
# Warning : icedove, zenity and imagemagick packages must be installed
#
# Default language = English
warning title="Warning"
warning text="Please select at least one file !"
progress title="Preparing"
progress first text="Processing ..."
```

```
_progress_text="Processing file"
_prompt_title="Scale image(s) ..."
prompt text="Choose the desired definition
(or Cancel to send pictures unmodified)"
_prompt_column_title="Size"
case $LANG in
# If language = French
    fr* )
    warning title="Attention"
    warning text="Il faut sélectionner au moins un fichier !"
    progress title="Préparation"
    progress first text="Traitement en cours ..."
    progress text="Traitement du fichier"
    prompt title="Redimensionner l'(es) image(s) ..."
     _prompt_text="Choisir une définition maximum ci-dessous
(ou cliquer sur Annuler pour envoyer les images sans modification)"
     _prompt_column_title="Taille"
esac
# First we make sure there's something selected.
if [ $# -eq 0 ], then
     zenity --warning --title="$_warning_title" --text="$_warning_text"
     exit 1
fi
# Store the number of files to process.
NB_FILES=$#
# Reset the attachment list.
echo "" > /tmp/attachment.log
(while \left[\begin{array}{ccc} 1 & 1 \\ 1 & 1 \end{array}\right]do
   # Store the file name and uri.
  FILE NAME="$1"
   FILE_URI="$NAUTILUS_SCRIPT_CURRENT_URI/$FILE_NAME"
   # Send info to the progress window.
   let "COMPTEUR += 1"
   echo "# $_progress_text $FILE_NAME ($COMPTEUR/$NB_FILES) ..."
   let "PROGRESS = COMPTEUR*100/NB_FILES"
   echo $PROGRESS
   # Test if the file is a picture.
   # The following line may not work if the file is on the desktop ...
   # IS_IMAGE=`file -bi "$FILE_NAME" | grep -c image`
   # so we do differently.
   # Here we reduce only jpeg files.
   # If we wanted to reduce other types of picture file then we could do
something like that :
   # IS_IMAGE=`echo $FILE_NAME | grep -c -E [.]jpg\|[.]gif\|[.]png`
   IS_IMAGE=`echo $FILE_NAME | grep -c -E [.]jpg`
  if [ $IS IMAGE != 0 ], then
     # If the file is an image, prompt for reducing it.
```

```
if [ ! $DEF ASKED ]; then
       # Wait a little so that the window does not appear under the
progress window ...
       sleep 2
       DEF=`zenity --list --title "$_prompt_title" --
text="$_prompt_text" --radiolist --column "" --column
$_prompt_column_title FALSE 1280x1024 TRUE 1024x768 FALSE 800x600 FALSE
640x480`
       MAX_DEF=`echo "$DEF" | awk -F 'x' '{ print $1 }'`
       DEF="${MAX_DEF}x${MAX_DEF}"
      DEF_ASKED=1
     fi
     if [ "$DEF" != "" ]; then
       # Build a reduced copy of the file in the trash.
       # The following line may not work if the file is on the desktop.
       # convert "$FILE_NAME" -resize $DEF
"$HOME/.Trash/files/$FILE_NAME"
       # so we do something quite more complicated ...
       WORKDIR=$(echo $NAUTILUS_SCRIPT_CURRENT_URI | sed '
s/file:\1/\sqrt{7/g}s/%20/\ /q
                                    s/%23/\#/g
                                   s/%24/\$/g
                                    s/%25/\%/g
                                    s/%35/\?/g
                                   s/%3B/\;/g
                                    s/%3C/\</g
                                    s/%3E/\>/g
                                    s/%40/\@/g
                                    s/%5B/\[/g
                                    s/%26/\&/g
                                   s/%2C/\,/g
                                    s/%5E/\^/g
                                    s/%5D/\]/g
                                    s/%60/\`/g
                                    s/%7B/\{/g
                                    s/%7C/\|/g
                                   s/%7D/\setminus}/g
                                   s/%C3%A9/\lambdaé/q
                                   s/%C3%B9/\lambda<sup>1</sup>/g
                                   s/%C3%A8/\sqrt{A}"/g
                                   s/%C3%A7/\widehat{A}\/g
                                   s/%C3%A0/\\AA /g')
       convert "$WORKDIR/$FILE_NAME" -scale $DEF
"$HOME/.local/share/Trash/files/$FILE_NAME"
       # Store the reduced file uri in place of the file uri.
       FILE_URI="file://$HOME/.local/share/Trash/files/$FILE_NAME"
     fi
   fi
   # Add the file uri to the list.
```

```
 if [ "$ATTACHMENT" == "" ]; then
     ATTACHMENT=$FILE_URI
   else
    ATTACHMENT=$ATTACHMENT, $FILE URI
   fi
   # Store the attachement list into a text file
   echo $ATTACHMENT > /tmp/attachment.log
   # And continue with the next file ...
   shift
done) | zenity --progress --auto-close --title="$ progress title"
text="$_progress_first_text" --percentage=0
# Quotes are required for the attachment list
ATTACHMENT=`cat /tmp/attachment.log`
ATTACHMENT=\'$ATTACHMENT\'
# Test if Thunderbird is running to make properly the attachment.
MOZ_ON=`ps -ec | grep -c icedove`
if \lceil $MOZ ON \lceil = 0 \rceil; then
  /usr/lib/icedove/mozilla-xremote-client
"xfeDoCommand(composeMessage,attachment=$ATTACHMENT)"
else
   icedove -compose "attachment=$ATTACHMENT"
fi
```
Enregistrez et quittez Ensuite autorisez le script à être exécuté :

chmod +x ~/.gnome2/nautilus-scripts/photos\_par\_courriel

### **Utilisation**

Sélectionnez la ou les photos à envoyer par courriel, faites un clic doit sur une des photo sélectionnée, dans le menu contextuel choisissez Scripts⇒photos\_par\_courriel, et laissez vous guider.

#### **Liens**

#### [source](http://g-scripts.sourceforge.net/cat-filesysmgt.php)

[1\)](#page--1-0)

N'hésitez pas à y faire part de vos remarques, succès, améliorations ou échecs !

From: <http://debian-facile.org/> - **Documentation - Wiki**

Permanent link: **<http://debian-facile.org/doc:reseau:icedove:photos-par-courriel>**

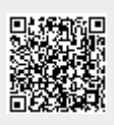

Last update: **09/07/2015 18:18**